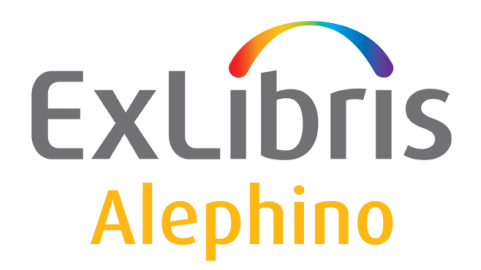

**BENUTZERDOKUMENTATION (ALEPHINO 5.0)** 

# RSS-Feed für Neuerwerbungsliste

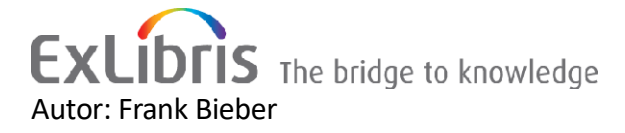

## Inhalt

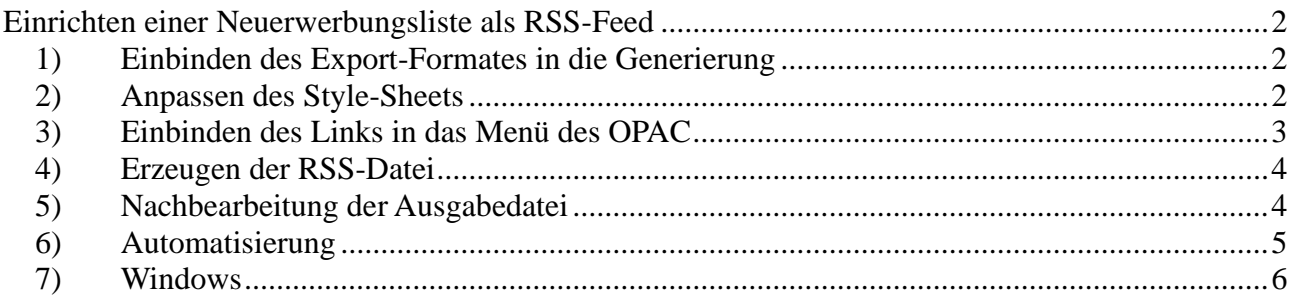

### <span id="page-1-0"></span>**Einrichten einer Neuerwerbungsliste als RSS-Feed**

Alephino 5.0 unterstützt die Erzeugung eines RSS-Feeds, der auf einfache Weise in den OPAC eingebunden werden kann mit den folgenden Dateien, die im aktuellen Installationspaktet des Servers enthalten sind:

etc/printrss.ext etc/xslt/list\_rss.xsl htdoc/alipac\_common/rss2html.xsl htdoc/alipac\_common/icon/rss.png

Aktuelle Browser enthalten meist keinen Feedreader mehr. Um den Feed in diesem Fall dennoch darstellen zu können, erfolgt dessen Umwandlung in HTML.

Zum Einrichten eines RSS-Feeds "Neuerwerbungen" in Ihrem OPAC wird das nachfolgend beschriebene Vorgehen empfohlen.

## <span id="page-1-1"></span>*1) Einbinden des Export-Formates in die Generierung*

Das für die Erzeugung eines Datenauszuges im XML-Format notwendige Alephino-Druckformat ist in der Datei etc/printrss.ext enthalten. Um dieses an die vorhandene Generierung anzuschließen und somit dem Server bekanntzugeben, ist folgender Zusatz zur Konfiguration des Alephino-Servers *etc/alephino.cfg* notwendig:

(Files) ... ApplDict = ../etc/printris.ext ApplDict = ../etc/printrss.ext **← an das Ende der Sektion (Files) anfügen**

## <span id="page-1-2"></span>*2) Anpassen des Style-Sheets*

Die Umwandlung des Alephino-Datenauszuges in ein mit der RSS-Spezifikation kompatibles XML-Format erfolgt mittels XSL-Transformation, gesteuert durch die Datei *etc/xslt/list\_rss.xsl*. In der Kopf-Sektion dieser Datei befinden sich einige Angaben, die individuell angepaßt werden müssen. Bitte ändern Sie alle blau markierten Einträge. Achten Sie dabei unbedingt darauf, die umgebenden XML-Tags nicht zu verletzen.

Der Eintrag *opac\_root* ist von entscheidenden Bedeutung für die Funktionstüchtigkeit der Verknüpfungen zu Titeldaten in Ihrem OPAC. Tragen Sie hier die Adresse und ggfs. Portnummer Ihres Alephino- bzw. OPAC-Servers in der Notation *http://adresse:port* ein.

<!-- Notwendige individuelle Anpassungen --> <xsl:variable name="inst\_title">**Exlibris Alephino-Bibliothek – Neuerwerbungen**</xsl:variable> <xsl:variable name="inst\_desc">**Neuerwerbungen der Alephino-Bibliothek des letzten Quartals**</xsl:variable> <xsl:variable name="inst\_editor">**frank.bieber@exlibrisgroup.com (Frank Bieber)**</xsl:variable> <xsl:variable name="inst\_url">http://www.exlibrisgroup.com/de/category/Alephino\_Ex\_Libris</xsl:variable> <xsl:variable name="opac\_root">**http://aspi00.exl.de**</xsl:variable>

<!-- Komposition URL's --> <xsl:variable name="opac\_url"><xsl:value-of select="\$opac\_root" />/alipac</xsl:variable> <xsl:variable name="rss\_url"><xsl:value-of select="\$opac\_root" />/pix/alipac\_ger/rss.xml</xsl:variable> <xsl:variable name="opac\_ccl"><xsl:value-of select="\$opac\_url" />/-/full-record?IDN=</xsl:variable>

## <span id="page-2-0"></span>*3) Einbinden des Links in das Menü des OPAC*

Der auf Ihren RSS-Feed verweisende Link befindet sich in den Datei(en) *htdoc/alipac\_[eng|ger|fre|...]/lang-select.htt* in der blau markierten Sektion:

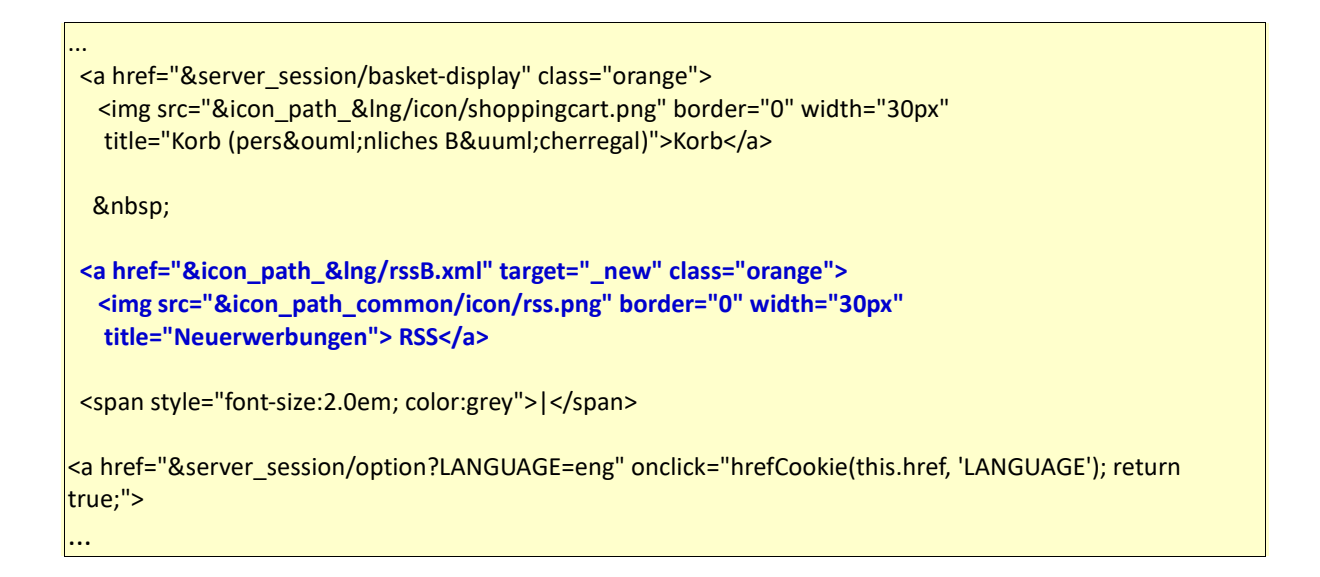

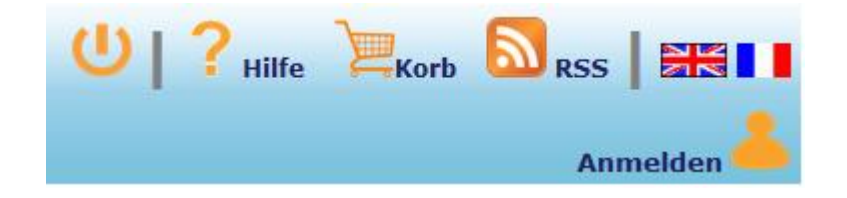

Das Symbol erscheint inmitten der Menüleiste (s. Abb.)

#### <span id="page-3-0"></span>*4) Erzeugen der RSS-Datei*

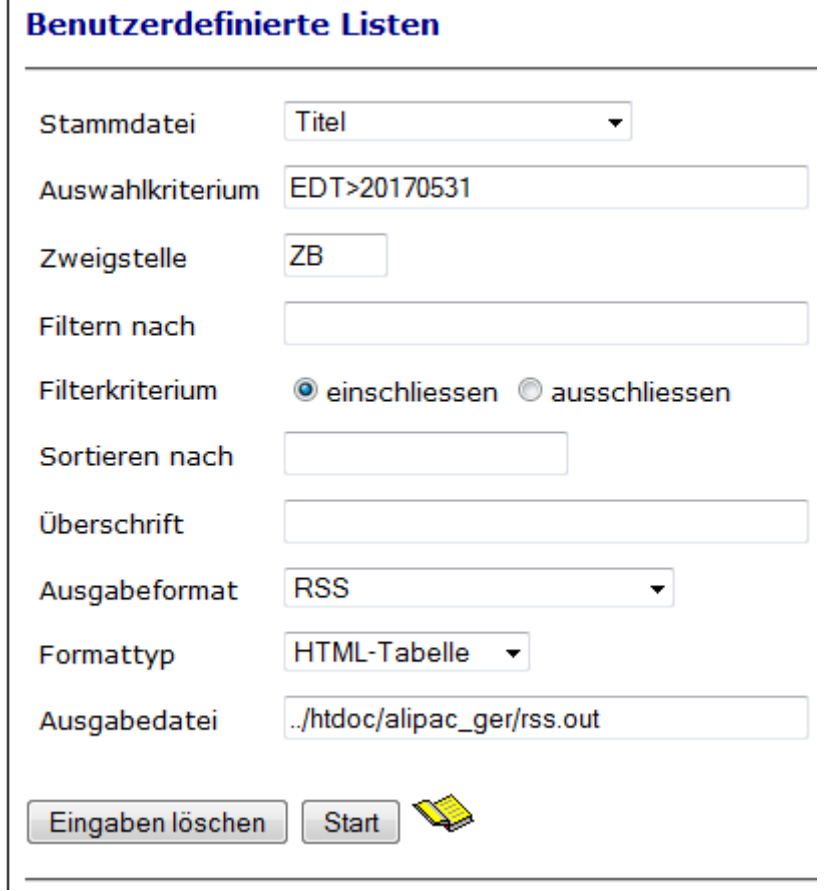

Hierzu ist der Dienst "Benutzerdefinierte Liste" der Alephino Web-Services zu nutzen. Bitte belegen Sie die Eingabemaske wie in der folgenden Abbildung.

Das im Beispiel verwendete Auswahlkriterium *EDT>20170531* liefert all jene Titel, für die ab Anfang Juni 2017 Exemplare eingegangen sind.

Hinweis: Ab Version 1.2 (August 2015) der Generierungsdatei etc/printrss.ext ist die Stammdatei Titel angebbar. Basiert die Ausgabe auf Titeldaten, wird die Ausgabe von Mehrfachexemplaren vermieden.

#### <span id="page-3-1"></span>*5) Nachbearbeitung der Ausgabedatei*

Zur Steuerung der Verarbeitung von Ausgabedateien für das Ausdrucken oder Versenden per eMail nutzt Alephino einen spezifischen Header. Dieser muß entfernt werden, soll die Ausgabe als valides XML akzeptiert und mit Fremdmitteln weiterverarbeitet werden. Unsere Ausgabedatei beginnt wie folgt:

```
## - HTML
   <?xml version="1.0" encoding="UTF-8"?><?xml-stylesheet 
   href="/pix/alipac_common/rss2html.xsl" type="text/xsl" ?>
   <rss xmlns:atom="http://www.w3.org/2005/Atom" xmlns:loc="loc:loc" version="2.0">
   ...
```
Die erste Zeile *## - HTML* ist zu löschen und die Datei schließlich unter jenem Pfadnamen

abzuspeichern, auf den unser RSS-Link im OPAC-Menü verweist: *htdoc/alipac\_ger/rssB.xml* Auf einem Unix/Linux - System ist dies mit "Bordmitteln" auf einfache Weise mit folgendem Kommando möglich:

\$ cd htdoc/alipac\_ger \$ sed "1d" rss.out > rssB.xml

## <span id="page-4-0"></span>*6) Automatisierung*

Falls Sie ein Unix/Linux – System nutzen, erzeugen Sie eine aktuelle Liste der Neuerwerbungen der zurückliegenden 3 Monate automatisch, indem beispielsweise folgendes Skript verwendet wird:

#### Datei *bin/rss.sh*

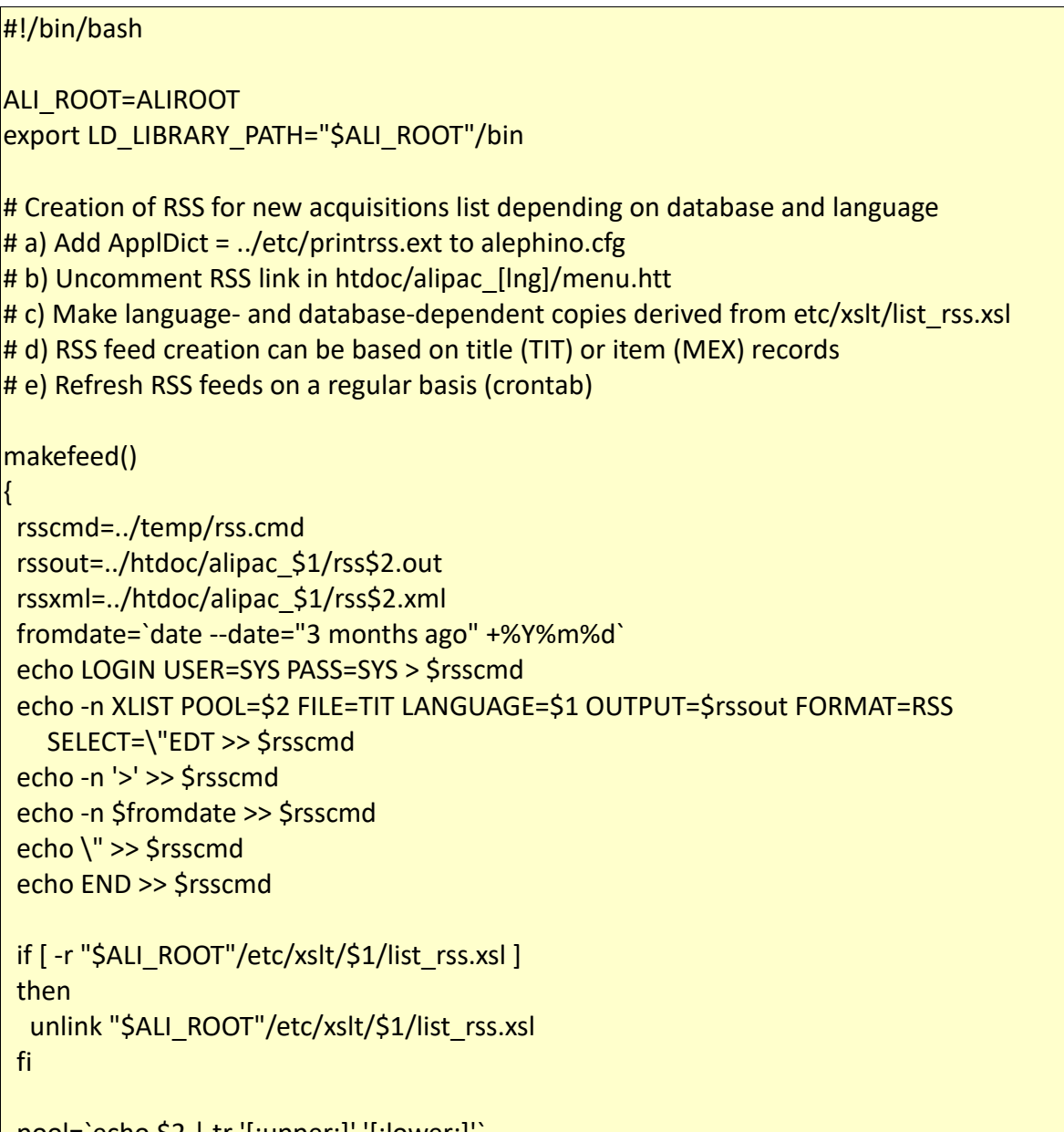

pool=`echo \$2 | tr '[:upper:]' '[:lower:]'`

```
 if [ -r "$ALI_ROOT"/etc/xslt/$1/list_rss_$pool.xsl ]
 then
 {
  echo Mounting stylesheet for database $2
  ln -s "$ALI_ROOT"/etc/xslt/$1/list_rss_$pool.xsl "$ALI_ROOT"/etc/xslt/$1/list_rss.xsl
  echo Creating RSS for database $2
 }
 fi
./adm_batch < $rsscmd
sed '1d' $rssout > $rssxml
}
./alephino.rc stop
makefeed ger B
./alephino.rc start
```
Soll der RSS-Feed beispielsweise an jedem Freitag um **05:00** Uhr morgens automatisch aktualisiert werden, tragen Sie einen Cron-Job für den User "alephino" wie im folgenden Beispiel ein:

# m h dom mon dow command 00 05 \* \* 5 cd /home/exlibris/alephino\_50; ./rss.sh

## <span id="page-5-0"></span>*7) Windows*

Eine vergleichbare Lösung unter Windows ist entweder mithilfe entsprechender Portierungen der vorgenannten Unix-Tools oder mittels VB-Skripts bzw. "PowerShell" realisierbar.

Beispiel: Datei *bin/rss.bat*

```
© Ex Libris Deutschland GmbH (2017)
Alephino Version 5.0 6/7 Zuletzt aktualisiert: 20.02.2020
      @echo off
      call :mkcmd > ..\temp\rss.cmd
       call :perform > NUL
      exit /b
      :perform
      net stop "Alephino 5.0 Server"
       .\adm_batch.exe < ..\temp\rss.cmd
      net start "Alephino 5.0 Server"
       .\sed.exe "1d" ..\htdoc\alipac_ger\rss.out > ..\htdoc\alipac_ger\rss.xml
       exit /b
       :mkcmd
      echo LOGIN USER=SYS PASS=SYS
      |echo | set /p=XLIST POOL=B FILE=TIT OUTPUT=..\htdoc\alipac_ger\rss.out FORMAT=RSS ┐
          SELECT=^"EDT^>
```
Die benötigten Unix-Tools sed.exe, tr.exe und date.exe sowie deren Laufzeitbibliotheken libintl3.dll und libiconv2.dll können Sie unter<http://aspi00.exl.de/deutsch/rsstools.zip> herunterladen.